## **Contents**

- General Information
- What's in this Release?
- Service Pack Dependencies
- New Features
- Fixed Issues
- Install Instructions
- Uninstall Instructions
- Contact Support

#### **General Information**

| Date                    | August 26, 2021                                                      |
|-------------------------|----------------------------------------------------------------------|
| Products                | GVERSE® Petrophysics, GVERSE® Geomodeling, GVERSE® Geophysics,       |
|                         | GeoAtlas, WellBase, IsoMap, ProjectExplorer, WellXchange             |
| Version                 | 2019.4 Service Pack 1 for GeoGraphix®                                |
| Build Number            | 19.4.19854.0                                                         |
| ECCN                    | This GeoGraphix service pack is exported under license exception TSU |
| Platform                | Windows® 7 or 10, 64-bit                                             |
| Prerequisite Updates    | GeoGraphix 2019.4 must be installed                                  |
| Supersedes Version      | None                                                                 |
| Compatible Releases     | 2019.4                                                               |
| Checksum for .exe (MD5) | c6f37653d36f66a89fa1351e77012335 Discovery2019.4.1setup.exe          |

#### What's in this Release?

This service pack includes new features, bug fixes and enhancements. The Fixed Issues section highlights customer reported bugs fixed in this service pack.

## **Service Pack Dependencies**

GeoGraphix 2019.4 must be installed prior to the installation of this service pack. Discovery on OpenWorks (DOW) is partially supported for this service pack, and may not work for all the workflows.

## **New Features**

### **GVERSE Petrophysics**

#### Custom Labels for Perfs, Treatments & DST Posting

Users now have an option to control data displayed as labels for posted Perfs, Treatments, and DSTs on the log template. This avoids unnecessary posting of information on the log template.

# Ignore Slashes while Importing LAS Data

An option has been added to ignore slashes in UWIs while importing LAS files. Earlier, there was a provision to ignore dashes in UWIs while importing LAS files.

#### Improved Crossplot Log Display

The log presentation on Crossplot view has been improved with the introduction of color pickers for each curve on the crossplot. Data selections are now drawn on the log track. Earlier, they were drawn adjacent to the track. Transparency control sliders have also been added to control the transparency level.

# **GVERSE Geomodeling**

#### Show/Hide all Wells and X/Y points on the Cross Section

An option has been added to show/hide all wells and X/Y points on the cross section.

## **GVERSE Geophysics**

## **Depth Control Points for Horizon Conversion**

Depth control points can now be incorporated while converting horizons, resulting in improved accuracy of the converted horizon. Depth control points can be utilized with any of these pre-defined horizon conversion options; **Seismic Horizons/Well Formation Tops**, **Velocity Surveys**, or **V**<sub>0</sub> + **Kz**.

## WellBase

## **Deviation Survey Calculation for Slant Hole Wells**

Position logs (TVD, NS Offsets) are calculated correctly for slant hole wells i.e. wells where the well inclination at the first survey station <> 0.

### **GeoAtlas**

## Estimating Volume and Area with Higher Precision

You can now estimate volume and area with higher precision. This results in accurate results in smaller areas without changing the grid spacing of the original IsoMap layer.

## **Fixed Issues**

#### **GVERSE Petrophysics**

| ID     | Fix Description                                                                                                    |
|--------|----------------------------------------------------------------------------------------------------|
| 223158 | In UDE Output Curves workflows, the curve set names were not case sensitive. Saving a curve set name with an existing name in a different case caused the application to crash. This issue has been fixed. |

## WellBase

| ID     | Fix Description                                                                                                    |
|--------|----------------------------------------------------------------------------------------------------|
| 222445 | In WellBase Hot List, most of the document URL hyperlinks were not working. This issue has been fixed.                                                                |
| 222446 | The users were not able to select specific tables from the WellBase Hot List, as the selection reverted to some other table. This issue has been fixed.               |
| 222651 | In certain scenarios, WellBase was not honoring slant hole surveys (the first survey point offset was getting ignored during calculation). This issue has been fixed. |
| 224060 | The order of zones defined in the Filter Zones and Attributes dialog box was not honored in the Zone Grid view. This issue has been fixed.                            |

## GeoAtlas

| ID     | Fix Description                                                                                                    |
|--------|----------------------------------------------------------------------------------------------------|
| 222001 | Opening a map with corrupt layer(s) prompted an error message but it did not include the corrupted layer name. This issue has been fixed and now the error message displays the corrupted layer name. |

# ProjectExplorer

| ID     | Fix Description                                                                                                    |
|--------|----------------------------------------------------------------------------------------------------|
| 223777 | Some projects failed to rebuild with the error 'Too many connections to database being replaced'. These errors were reported in the database rebuild log file. This issue has been fixed. |

### WellXchange

| ID     | Fix Description                                                                                                    |
|--------|----------------------------------------------------------------------------------------------------|
| 222044 | Data could not be transferred using a batch file in WellXchange if a filter was already applied. This issue has been fixed. |

#### IsoMap

| ID     | Fix Description                                                                                                    |
|--------|----------------------------------------------------------------------------------------------------|
| 222177 | Volume was not calculated correctly for some polygons when IsoMap layers of smaller grid sizes were used. The volume calculation algorithm has been updated and now the user has an option to regrid the source grid in such a way that each cell occupies a space of 5 Meters. This optimizes the volume calculation process significantly. Even if this option is not utilized, updating the volume calculation algorithm has resulted in better volume calculation results. |
| 222686 | Volume was not calculated correctly for some polygons when IsoMap layers of smaller grid sizes were used. This issue has been fixed by optimizing the volume calculation method.                                                                                                    |
| 223732 | The users were unable to create an IsoMap layer if GeoGraphix was not installed at its default path. This issue has been fixed.                                                                                                    |

### Architecture

| ID     | Fix Description                                                                                                    |
|--------|----------------------------------------------------------------------------------------------------|
| 223765 | If GeoSync was configured to run on polling based folder detection, high CPU usage was observed when there were multiple GeoGraphix homes. This issue has been fixed. |

## **Install Instructions**

#### To install:

- 1. **GeoGraphix 2019.4** must be installed.
- 2. Shutdown all **GeoGraphix 2019.4** applications and services.
- 3. Download Discovery2019.4.1Setup.exe to a folder on your hard drive.
- 4. Right-click **Discovery2019.4.1Setup.exe**, and then select **Run as Administrator** from the context menu.

# **Uninstall Instructions**

To uninstall the GeoGraphix service pack:

- 1. Open the **Programs and Features** applet by selecting **Start >> Control Panel >> Programs and Features**.
- 2. Click View Installed Updates on the left panel of the Programs and Features applet.
- 3. Select **Discovery 2019.4.1**.
- 4. Right-click, and then select **Uninstall** to remove the service pack.

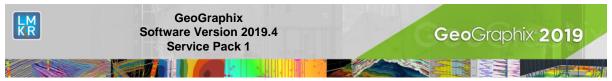

## **DISCLAIMER**

If you have any questions or encounter any problems, please visit the **GVERSE GeoGraphix website**: http://gverse.com/

Or, contact Customer Support in your region. Refer to the Contacting LMKR section for details.

## **Contacting LMKR**

Our new dedicated system is accessible via local call-in numbers\* and is an alternative way for you to submit a technical support case and/or speak directly with a GeoGraphix Support Analyst.

#### \*Contact Us:

## **North & South America**

Toll Free (US/Canada): + 1 855 GGX LMKR (449 5657)

Colombia: +57 1381 4908 United States: +1 303 295 0020 Canada: +1 587 233 4004

Europe

UK: +44 20 3608 8042 Middle East & Africa

UAE: +971 4 3727 999

**Asia Pacific & Australian Continent** 

Malaysia: +60 32 300 8777 **Southwest Asian countries** Pakistan: +92 51 209 7400

#### Support via Web Portal

You can also submit a support request directly to LMKR Customer Support by registering a case through the **GVERSE GeoGraphix Customer Support Portal**: <a href="https://gverse.com/support">https://gverse.com/support</a>

To request support in the LMKR Customer Support Portal:

- 1. In the main support page, **login** using your registered email and password. Please register your email before you access the site.
- 2. Select the **Case Management** tab or use the **Manage Cases** link on the main support page.
- 3. In the Case Management tab, click the Create a New Case link.
- 4. In the **Create Case** page, fill in the necessary information. Provide details about your technical concern, including any error messages, the workflow steps where the problem occurred, and attach screenshot that display the problem. You can also attach other files, such as example data files, which may help understanding the issue
- 5. Click the **Create Case** button. A support analyst in the nearest Technical Assistance Center will respond to your request.

We will ensure a quick and satisfactory answer to your query. If the problem cannot be resolved over the phone at the regional level, an escalation team will take over the resolution of your support case and will get back to you without delay.